*Ve`ba broj 8* 

# **Merenja u hidrotehnici - Ve`ba br. 8 PIV - Particle Image Velocimetry**

Student: ...................................................... Datum:.....................................

Particle Image Velocimetry, skraćeno PIV, je merna metoda koja nam omogućava da odredimo polje brzina u celom jednom preseku u nekom trenutku (prostija verzija **PIV**-a) ili u realnom vremenu. Instalacija koja se koristi pri **PIV** prikazana je na slici:

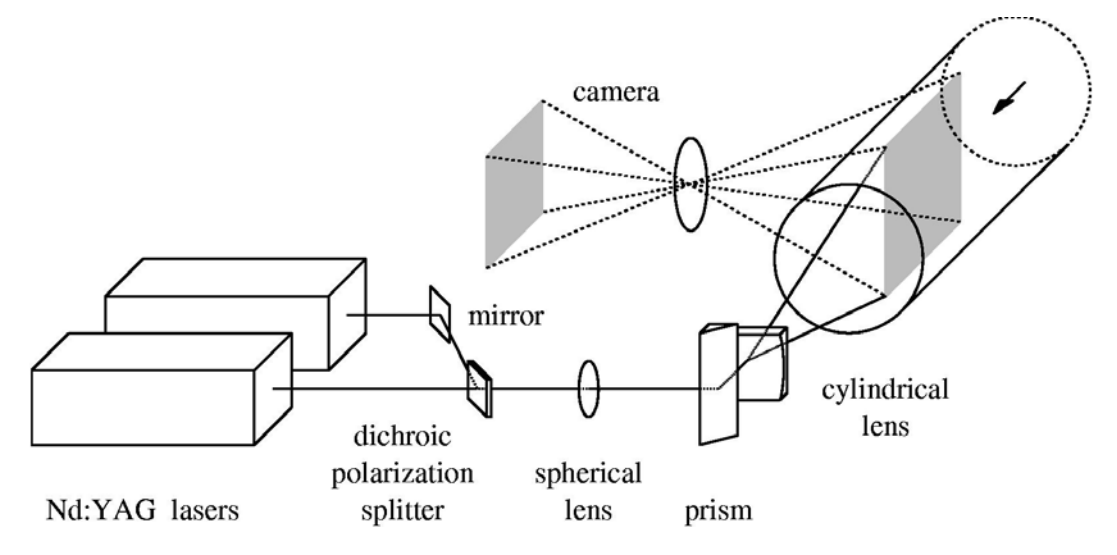

Pomoću dvostrukog pulsnog lasera i niza optičkih pomagala stvara se laserski list koji služi za osvetljavanje poprečnog preseka koji želimo da snimimo. Snima se kamerom sa određenom ekspozicijom i tačno određenim vremenom između frame-ova. Snimaju se dve fotografije sa određenim vremenskim razmakom. Zatim se te fotografije dele na određeni broj ispitivanih polja. Pa se računa kroskorelacija između tih polja. Vektor brzine je određen sredinom ispitivanog polja i poljem sa kojim ima najveći kroskorelacioni koeficijent.

Software za obradu dobijenih slika radi sledeće:

- 1. Deli slike u .bmp formatu na polja nxn, gde je n broj piksela koji mi zadajemo
- 2. Pita nas da li želimo da izdvojimo neki deo slike koji želimo da obradimo (ako ne, onda se obrađuje cela slika)
- 3. Računa kroskorelacione koeficijente između jednog polja i njemu susednih
- 4. Iscrtava vektore brzina u pravcu polja sa najvećim koeficijentom kroskorelacije

<span id="page-1-0"></span>Izrada vežbe:

- Verifikacija software-a
	- 1. Napraviti fotografiju lista za verifikaciju software-a
	- 2. Pomeriti ga 5 mm
	- 3. Napraviti drugu fotografiju lista za verifikaciju
	- 4. Prebaciti fotografije na računar
	- 5. Prebaciti fotografije iz .jpg u .bmp format koristeći ponuđeni software
	- 6. Startovati URAPIV, program za obradu podataka dobijenih u Particle Image Velocimetry
	- 7. Iz dobijenih rezultata (slike polja brzina) isključiti sliku u pozadini
	- 8. Zaključiti da li se software može upotrebiti u praksi

### • Kalibracija metode

- 1. Napraviti fotografiju lista za verifikaciju software-a
- 2. Pomeriti ga (odmeriti i zapisati koliko je pomeren)
- 3. Napraviti drugu fotografiju lista za verifikaciju
- 4,5,6 Tačke su iste kao i u prethodnom delu vežbe
- 7. Izabrati vektor koji je najprosečniji
- 8. Iz komponenti vektora sračunati odnos stvarnog pomeranja i rezultata proračuna (koeficijent kalibracije)

#### *Upotreba URAPIV programskog paketa*

Program se poziva na sledeći način:

 $\gg$  urapiv('C:/matlabR12/work',A,B,C,D,E,F);

gde su:

 $\overline{a}$ 

**urapiv** - naziv funkcije koja se poziva

- **'C:/matlabR12/work'** mesto gde se nalaze fotografije
- **A** veličina polja koje se ispituje u pikselima (isto u X kao i u Y pravcu)
- **B** razmak grida fotografije
- $C$  način pronalaženja dela sa najvećim kroskorelacionim koeficijentom (1 ili 2)<sup>1</sup>

<sup>1</sup> 1 — Ispituje polje 3x3 piksela

**D** - granica traženja dela sa najvećim kroskorelacionim koeficijentom

E - pomeraj x vreme u jedinicama Šmetar/pixel/sekundaĆ

**F** - filter, izdvaja podatke koji su veći od E x srednja vrednost koeficijenata za celu  $matricu<sup>2</sup>$  $matricu<sup>2</sup>$  $matricu<sup>2</sup>$ 

(Fotografije u digitalnoj formi (.bmp formatu) treba nazvati: *nekoime\_001\_b.bmp* i *nekoime\_001\_c.bmp*)

Nakon što MatLab izdeli naše fotografije na određeni broj polja, pita nas:

>>Unesite broj linija koje želite da izbacite [Levo,Gore,Desno,Dole], Enter za nijednu

Unosimo niz, npr.  $[4, 12, 6, 0]$ , koji znači: izbaci: 4 kolone sa leve strane, 12 redova odozgo, 6 kolona sa leve strane i nijednu kolonu odozdo.

Uslovi kojih se moramo pridržavati:

- a. Za uspešnu PIV potrebno je da u ispitivanom polju bude više od 10 zrna trasera
- b. Potrebno je da traseri budu homogeno raspodeljeni po preseku
- c. Potrebno je da traseri budu homogeni po polju koje se ispituje
- d. Potrebno je da zasejanje bude gusto

1

 <sup>2 —</sup> Ispituje u odnosu na srednju vrednost

<span id="page-2-0"></span> $2$  Najbolji rezultat (i najbrži) i se postižu sa parametrima

#### Rezultati:

## • Verifikacija software-a, komentar:

• Kalibracija metode

Dužina za koju je pomeren papir [m]:

*D*

 $x_2, y_2$ 

*D*

Komponente vektora brzine

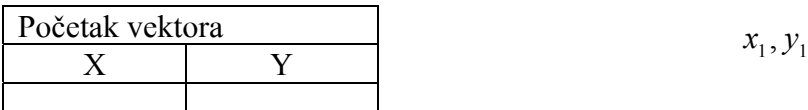

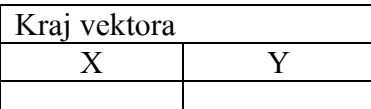

Dužina vektora [piksela]

 $(x_2 - x_1)^2 + (y_2 - y_1)^2$  $L = \sqrt{(x_2 - x_1)^2 + (y_2 - y_1)}$  $M = \frac{L}{I}$ 

Koeficijent kalibracije [m/piksel]